## **Die wichtigsten Tastenkombinationen für Windows und Microsoft Outlook**

Um das Arbeiten mit dem PC zu beschleunigen, sind Tastenkombinationen bzw. Shortcuts, eine große Hilfe. Mit diesen kann man schneller navigieren, formatieren oder etwas neu erstellen. Auf dieser Seite erhalten Sie einen Überblick über die wichtigsten Kombinationen. Darüber hinaus gibt es zahlreiche weitere Tastenkombinationen.

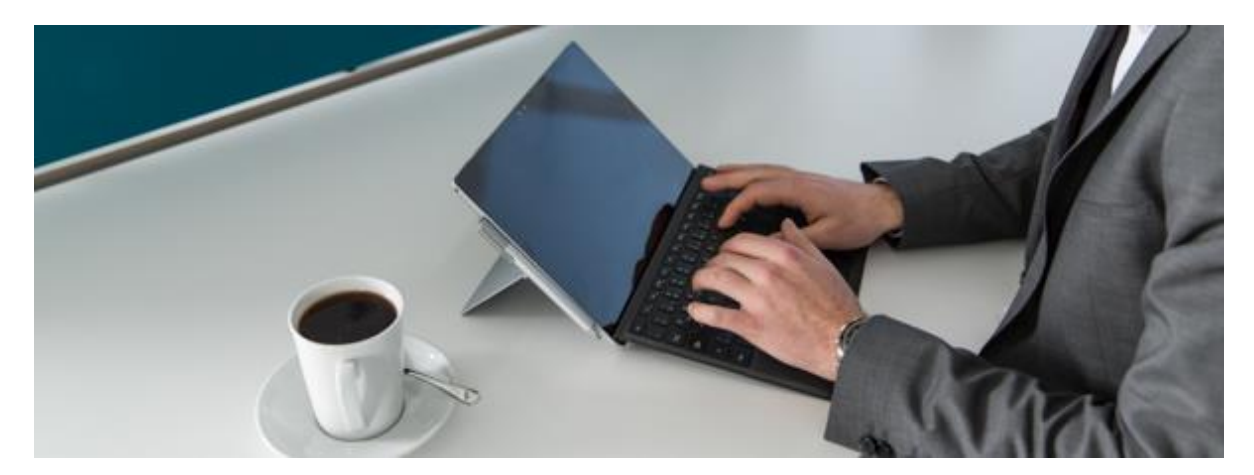

## **Microsoft Outlook**

Neue E-Mail-Nachricht (Message): Strg + Shift + M Neuer Termin (Appointment): Strg + Shift + A Neuer Kontakt (Contact): Strg + Shift + C Outlook-Posteingang öffnen: Strg + Shift + I Auf aktuelle Nachricht antworten: Strg + R Allen antworten: Strg + Shift + R E-Mail senden: Strg + Enter

## **Allgemein**

Kopieren: Strg + C Ausschneiden: Strg + X Einfügen: Strg + V Letzten Schritt rückgängig machen: Strg + Z Speichern: Speichern: Strg + S Alles markieren: Strg + A Drucken: Strg + P Mehrere Elemente auf einmal markieren: Strg (Taste gedrückt halten, während man Elemente anklickt) Schließen: Alt + F4 Wechsel zu nächstem Eingabefeld: Tabulator Wechsel zwischen verschiedenen Fenstern: Alt + Tabulator Text fett formatieren: Strg + Shift + F Text kursiv formatieren: Strg + Shift + K

## **Windows**

Desktop anzeigen: Windows-Logo-Taste + D

Weitere Downloads zu Büro-Kaizen® und effizienter Büro-Organisation finden Sie auf www.büro-kaizen.de